# **SONY**

 $\overline{\mathsf{A}}$ 

To the dedicated USB jack

e<del>d de</del>

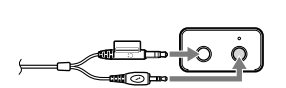

To the USB Jack

Dedicated USB cable (supplied)

<del>-</del>ŒD→/Ē

 $\begin{array}{ccc} \hline \mathbf{7} & \mathbf{8} \end{array}$   $\qquad \qquad \mathbf{9}$ 

To prevent fire or shock hazard, do not place objects filled with liquids, such as vases, on the apparatus.

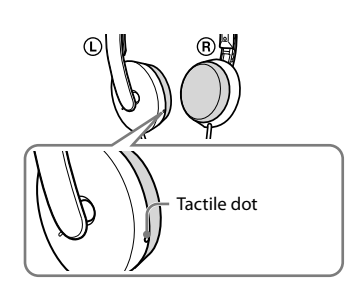

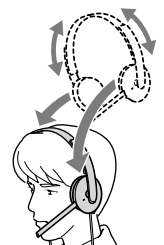

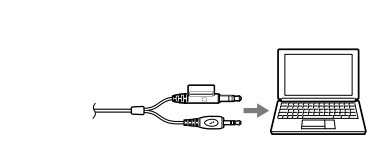

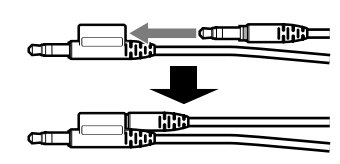

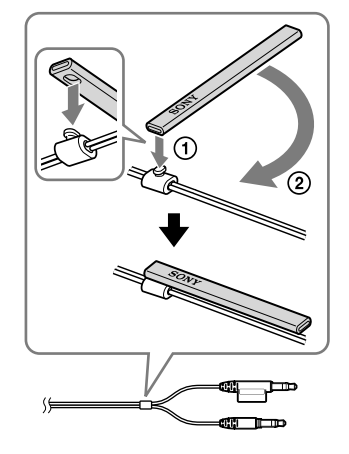

**English**

**Stereo headset**

# **WARNING**

#### **To prevent fire or shock hazard, do not expose the unit to rain or moisture.**

To avoid electrical shock, do not open the cabinet. Refer servicing to qualified personnel only.

**CE mark**

The validity of the CE marking is restricted to only those countries when it is legally enforced, mainly in the countries EEA (European Economic Area).

16530 Via Esprillo, San Diego, CA 92127 USA

## **Owner's Record**

You are cautioned that any changes or modifications not expressly approved in this manual could void your authority to operate this equipment.

The model number of this product is DR-350USB. The serial number is located at the back of USB Audio Box UAB-350. Record these numbers in the spaces provided below. Refer to them whenever you call upon your Sony dealer regarding this product. Model No. DR-350USB Serial No.

**Information**

If you have any questions about this product, you may call: Sony Customer Information Service Center 1-800-222-7669 or http://www.sony.com/

# **Declaration of Conformity**<br>Trade Name: SONY

- Trade Name:<br>Model No.: UAB-350 (USB Audio Box) Responsible Sony Electronics Inc.
- Party:<br>Address:

## Telephone No.: 858-942-2230

This device complies with Part 15 of the FCC Rules. Operation is subject to the following two conditions: (1) this device may not cause harmful interference, and (2) this device must accept any interference received, including interference that may cause undesired operation.

This equipment must not be co-located or operated in conjunction with any other antenna or transmitter.

#### **Note**

This equipment has been tested and found to comply with the limits for a Class B digital device, pursuant to Part 15 of the FCC Rules. These limits are designed to provide reasonable protection against harmful interference in a residential installation. This equipment generates, uses and can radiate radio frequency energy and, if not installed and used in accordance with the instructions, may cause harmful interference to radio communications. However, there is no guarantee that interference will not occur in a particular installation. If this equipment does cause harmful interference to radio or television reception, which can be determined by turning the equipment off and on, the user is encouraged to try to correct the interference by one or more of the following measures:

- $\bullet\,$  Microsoft and Windows are registered trademarks or trademarks of Microsoft Corporation in the United States and/or other countries.
- Macintosh and Mac OS are registered trademarks of Apple Inc. in the U.S. and other countries.
- IBM and PC/AT are trademarks and registered trademarks of International Business Machines Corporation.
- Pentium is a trademark or registered trademark of Intel Corporation.
- "WALKMAN" and "WALKMAN" logo are registered trademarks of Sony Corporation. Skype™ is a trademark of Skype Limited.
- In this manual, Windows® 2000 Professional is referred to as Windows 2000.<br>● In this manual, Windows® XP Home Edition, Windows® XP Professional an In this manual, Windows® XP Home Edition, Windows® XP Professional and Windows® XP Media Center Edition are referred to as Windows XP.
- Windows® XP Media Center Edition are referred to as Windows XP. <br>• In this manual, Windows Vista® is referred to as Windows Vista.
- In this manual, Windows<sup>®</sup> 7 Edition is referred to as Windows 7.
- $\bullet$  In this manual, Macintosh® is referred to as Macintosh.
- $\bullet\,$  In this manual, Macintosh® is referred to as Macintosh.  $\bullet\,$  All other names of systems and products are trademarks or registered trademarks of
- their respective owners. ™ and ® marks are omitted in this manual. PC screen terms depicted in this manual may differ from the actual terms.

- Reorient or relocate the receiving antenna.
- Increase the separation between the equipment and receiver. – Connect the equipment into an outlet on a circuit different from that to which the
- receiver is connected. – Consult the dealer or an experienced radio/TV technician for help.

### **Disposal of Old Electrical & Electronic Equipment (Applicable in the European Union and other European countries with separate collection systems)**

This symbol on the product or on its packaging indicates that this product shall not be treated as household waste. Instead it shall be handed over to the applicable collection point for the recycling of electrical and electronic equipment. By ensuring this product is disposed of correctly, you will help prevent potential negative consequences for the environment and human health, which could otherwise be caused by inappropriate waste handling of this product. The recycling of materials will help to conserve natural resources. For more detailed information about recycling of this product, please contact your local Civic Office, your household waste disposal service or the shop where you purchased the product.

### USB Audio Box UAB-350 (see fig. **3**) **PHONE VOLUME +**\* **/ - button (for headphone)**

## Connect your USB Audio Box and computer with the supplied dedicated USB cable (see fig.  $\blacksquare$ ).

**Welcome!**

# **Stereo Headset DR-350**<br>Cord 1

Cord 1.2 m  $(47 \frac{1}{4} \text{in.})$ Plug Gold plated stereo mini plug (for headphone) Gold plated mini plug (for microphone) Mass Approx. 110 g (3.9 oz.) (without cord)

Thank you for purchasing the Sony DR-350USB Stereo Headset. Before operating the unit, please read this manual thoroughly and retain it for future reference. Some features are:

- Ideal PC Headset for voice chatting, PC Gaming, and music listening. Built-in high sensitivity microphone, plus detachable VOICE TUBE for superior communications.
- Smart design and low pressure ear pad for long lasting wearing comfort. Practical dual use both mini plug and USB.
- Handy operation via USB Audio Box functions, such as volume control and mic muting.
- **1 Attach the VOICE TUBE to the headset, with the Sony logo facing outwards (see fig. ).**
- The VOICE TUBE helps the microphone more effectively pick up your voice. **2 Connect the headphone plug (black) to the headphone jack and connect the**
- **microphone plug (pink) to the microphone jack (see fig. ).** UAB-350 is for only the headset (DR-350). If another headset is connected to the USB Audio Box, malfunction may occur.
- **3** Adjust the band of the headset, and then wear the ear pad marked  $\circledR$  on your right ear, and the one marked  $\mathbb O$  on your left ear.
- There is a tactile dot on the unit marked  $\mathbb O$  to distinguish the left side (see fig.  $\mathbb G$ ).

# **Specifications**

# **Headphones**

Type Open air dynamic<br>Driver unit 30 mm, dome type 30 mm, dome type (CCAW adopted) Power handling capacity<br>Impedance  $1,000$  mW (IEC\*1)  $24 Ω at 1 kHz$ <br>100 dB/mW Sensitivity 100 dB/mW<br>Frequency response 14 - 22.000 Hz Frequency response

# **Microphone**

Built-in microphone Type Electret condenser<br>Open circuit voltage level -38 dB (0 dB = 1 V/Pa) Open circuit voltage level -38 dB (0 dB =  $E$ ffective frequency rage 20 - 10.000 Hz Effective frequency rage

# **USB Audio Box UAB-350**

Frequency range 20 - 20,000 Hz (headphone)

200 - 10,000 Hz (microphone)

- 
- Input/Output jacks Output for headphone (mini jack/stereo) Impedance load: 24 Ω Input for microphone (mini jack/monaural) Plug-in-power system Dedicated USB jack Power supply USB bus power compliant (5 V, 100 mA) Dimensions (excluding projection) Approx.  $31 \times 16 \times 73$  mm (w/h/d)  $(1\frac{1}{4} \times \frac{21}{32} \times 2\frac{7}{8} \text{ in.})$ Mass Approx. 25 g (0.9 oz.)<br>Operating environment Compliant computer: Operating environment IBM PC/AT or compatible computers Apple Macintosh Compliant OS: Windows 7 Starter/Home Basic/Home Premium/Professional/ Ultimate Windows Vista Home Basic/Home Premium/Business/Ultimate Windows XP Home Edition (SP2 or later)/Professional (SP2 or later)/ Media Center Edition 2004 (SP2 or later)/ Media Center Edition 2005 (SP2 or later) Windows 2000 Professional (SP4) Mac OS X (10.3 or later) CPU: Pentium II 266 MHz or better  $\mathrm{USB\,port^{*2}}$ Supplied accessories Dedicated USB cable (1) VOICE TUBE (1) Operating Instructions (1)
- $\bullet~$  For the operating environment mentioned above, the headset is not guaranteed to
- operate with all computers. The headset is not guaranteed to operate with home built computers, operating systems
- that are personally up-graded, or multiple operating systems.
- The headset is not guaranteed to operate with functions such as system suspend, sleep and hibernation, on all computers.
- \*1 IEC (International Electronic Committee) tested. \*2 The USB Audio Box supports USB 2.0 (USB 2.0 Full Speed).

When listening to a Walkman, etc., but not using the microphone, you can insert the microphone plug into the plug holder attached to the headphone plug so that it does not dangle (see fig.  $\blacksquare$ ).

When storing the VOICE TUBE, you can attach it to the headset to avoid losing it (see fig.  $\mathbf{J}$ ).

 Insert the convex section of the cord in the hole of the VOICE TUBE.  $\widetilde{Q}$  Rotate the VOICE TUBE 90-degrees to secure in place.

Design and specifications are subject to change without notice.

# **Identifying parts**

# **Headset DR-350 (see fig. )**

 **Ear pad (Right) Ear pad (Left) Microphone VOICE TUBE**

# Attach the VOICE TUBE to the headset.

Adjust the volume level of the headset.

# **MIC MUTING button**

(light out) OFF: The microphone is set to MUTING OFF mode. (light up) MUTING: The microphone is set to MUTING ON mode.

# **USB Audio Box connection parts (see fig. )**

 **Headphone jack**

# **Microphone jack**\* **(Plug-in-power system)**

 **Dedicated USB jack** 

 $^\star\,$  There is a tactile dot on the USB Audio Box for easy recognition.

### **Step 1: Connection**

#### **Notes**

 $\bullet$  Although this system is magnetically shielded, do not leave recorded tapes, watches, personal credit cards or floppy disks using magnetic coding in front of the system for

can respond when called, etc. **About the ear pads**

- The headset supports the USB 2.0 version (USB 2.0 Full Speed).
- The headset is not guaranteed to operate with a USB hub or USB extension cable. Use the supplied dedicated USB cable only.
- When the headset is connected to the computer, the volume level of the computer may be set to maximum. Turn down the volume of the computer beforehand.
- When you use the USB Audio Box, the voice of a digital broadcast is not output from the computer. To listen to the voice, connect the headset to the computer directly without using the USB Audio Box.

software is turned down. → Adjust the volume control.

**→ For Windows 2000** 

# **Step 2: Installing the USB driver**

USB drivers are included in operating systems if you are using Windows 2000, Windows XP, Windows Vista, Windows 7, and Macintosh. USB drivers will be installed when the system is connected to a computer for the first time. Follow the on-screen instructions to install. For details, refer to the operating instructions of your computer.

> The dedicated USB cable is not connected to your computer Connect the dedicated USB cable to your computer The headphone plug is not connected to the headphone jack. → Connect the headphone plug to the headphone jack.  $\hfill\blacksquare$  <br> The system is connected while music software is in use.  $\rightarrow$  Stop playback of the music software and start again. The audio device of your computer is not set correctly.

**Sound Playback** menu. **→ For Windows XP** 

#### **Note** When connecting to different USB ports, you may have to install USB drivers.

**For Windows 2000/Windows XP**

When the system is connected to a computer, the USB Composite Device, USB Human Interface Device and USB Audio Device are installed automatically.

> **default]**. **→ For Macintosh**

### **For Windows Vista/Windows 7**

mute.  $\rightarrow$  Unset mute

When the system is connected to a computer, the USB Composite Device, USB Human Interface Device and UAB-350 are installed automatically.

# **For Macintosh**

When the system is connected to a computer, the UAB-350 is installed automatically.

# **Step 3: Setting for music CD playback**

 $\blacktriangleright$  Quit operating other USB devices. **You cannot record sound from the microphone.**

The CPU of your computer is overloaded.

This setting is necessary when playing back a music CD in the CD-ROM drive. Follow the instructions below according to your operating system and click the check box of **[Enable digital CD audio for this CD-ROM device]**. For Windows Vista, Windows 7 and Macintosh, setting for music CD playback is not necessary.

### **For Windows 2000**

- $\hfill\Box$  <br> The microphone plug is not connected to the microphone jack.  $\rightarrow$  Connect the microphone plug to the microphone jack.
- The MIC MUTING button is set to MUTING mode. → Set the MIC MUTING button to OFF.
- The audio recording device of your computer is not set correctly. **→ For Windows 2000** 
	- Click the **[Start]** menu, and select **[Settings]**, **[Control Panel]**, **[Sounds and Multimedia]**, **[Audio]** tab, and then select **[UAB-350]** for **[Preferred device]** in the **Sound Recording** menu.
- **→ For Windows XP** 
	- Click the **[start]** menu, select **[Control Panel]**, **[Sounds, Speech and Audio Devices]**, **[Sounds and Audio Devices]**, **[Audio]** tab, and then select **[UAB-350]** for **[Default device]** in the **Sound recording** menu.
- **For Windows Vista**

Click the **[Start]** menu, and select **[Settings]**, **[Control Panel]**, **[Sounds and Multimedia]**, and **[Hardware]** tab. Select the CD-ROM drive for playing music, click **[Properties]**, and then click the **[Properties]** tab again. Click the check box of **[Enable digital CD audio for this CD-ROM device]**.

- **→ For Windows 7**
- Click the **[Start]** menu, select **[Control Panel]**, **[Hardware and Sound]**, **[Sound]**, **[Recording]** tab, select **[UAB-350]** for the recording device, and then click **[Set Default]**. **For Macintosh**

### **For Windows XP**

 The microphone plug is not connected to the microphone jack properly. → Connect the microphone plug properly.

- The VOICE TUBE is not attached. → Attach the VOICE TUBE to the headset
- The volume level of the microphone is set too low on the computer.  $\rightarrow$  Increase the volume level of the microphone on the computer.

Click the **[start]** menu, and select **[Control Panel]**, **[Sounds, Speech and Audio Devices]**, **[Sounds and Audio Devices]**, and **[Hardware]** tab. Select the CD-ROM drive for playing music, click **[Properties]**, and then click the **[Properties]** tab again. Click the check box of **[Enable digital CD audio for this CD-ROM device]**.

> There are electrical wires, fluorescent lights or mobile phones near the headset (especially the microphone).  $\blacktriangleright$  Move away from any possible sources of electromagnetic interference.

# **How to use**

 The volume level of the microphone is set too high on the computer. → Decrease the volume level of the microphone on the computer.

# **Adjusting the volume level of the microphone**

Check and adjust the volume level of the microphone by the computer. Follow the instructions below according to your operating system, and check/adjust the volume level. For details on the operation of your computer, refer to the operating instructions of your computer.

#### **For Windows**

## **For Windows 2000**

Click the **[Start]** menu, select **[Programs]**, **[Accessories]**, **[Entertainment]**, **[Sound Recorder]**. Check the volume level after recording with the **[Sound Recorder]**. If the

volume level is too high or too low, click the **[Start]** menu and select **[Settings]**, **[Control Panel]**, **[Sounds and Multimedia]**, and **[Audio]** tab. Check that **[Preferred device]** in the **Sound Recording** menu is set to **[UAB-350]**, and click **[Volume]** in **Sound Recording** menu, and adjust the microphone input level.

# **For Windows XP**

Click the **[start]** menu, select **[All Programs]**, **[Accessories]**, **[Entertainment]**, and **[Sound Recorder]**. Check the volume level after recording with the **[Sound Recorder]**. If the volume level is too high or too low, click the **[start]** menu and select **[Control Panel]**, **[Sounds, Speech and Audio Devices]**, **[Sounds and Audio Devices]**, and **[Audio]** tab. Check that **[Default device]** in the **Sound recording** menu is set to **[UAB-350]** and click **[Volume]** in **Sound recording** menu, and adjust the microphone input level.

# **For Windows Vista**

Click the **[Start]** menu, select **[All Programs]**, **[Accessories]**, **[Sound Recorder]**. Record with the **[Sound Recorder]**. Click the **[Start]** menu and select **[Control Panel]**, **[Hardware and Sound]**, **[Sound]**, **[Recording]** tab, and select **[UAB-350]** for the recording device and click **[Set Default]**. Select **[UAB-350]** again, click **[Properties]**, select the **[Levels]** tab, and adjust the microphone input level.

# **For Windows 7**

Click the **[Start]** menu, select **[All Programs]**, **[Accessories]**, **[Sound Recorder]**. Record with the **[Sound Recorder]**. Click the **[Start]** menu and select **[Control Panel]**, **[Hardware and Sound]**, **[Sound]**, **[Recording]** tab, and select **[UAB-350]** for the recording device and click **[Set Default]**. Select **[UAB-350]** again, click **[Properties]**, select the **[Levels]** tab, and adjust the microphone input level.

## **For Macintosh**

Click the **[Apple]** menu, select **[System Preferences]**, **[Sound]**, **[Input]** tab, and adjust the microphone input level.

# **Notes**

- The microphone does not support muting on the audio recording device of your computer. Set MUTING OFF mode by pressing the MIC MUTING button on the USB Audio Box to mute the microphone.
- You may have to perform settings depending on the software. For details, refer to the operating instructions of your software.

# **Using the headset separately**

You can also use the headset without the USB Audio Box. Connect the headphone plug (black) to the headphone jack of the computer and connect the microphone plug (pink) to the microphone jack of the computer (see fig.  $\blacksquare$ ). **Notes**

- 
- When you connect the headset to the computer directly, this headset does not operate for Apple Macintosh or Mac OS. When you control the volume of the headset, adjust it on the computer.
	-

# **When you do not use the microphone plug**

# **When you do not use the VOICE TUBE**

# **Precautions**

#### **On Safety**

- UAB-350 is for only the headset (DR-350). If another headset is connected to the USB Audio Box, malfunction may occur.
- Listening with the headset at high volume may affect your hearing. For traffic safety, do not use while driving or cycling.
- Be careful not to use the headset at too loud a volume level. Otherwise, audio feedback (howling) may occur as the microphone picks up the sound from the headphone unit.
- Do not drop your headset or subject it to external shock, as it may cause a malfunction.
- Do not disassemble or attempt to open any parts of the system.
- Grasp the plug part of the dedicated USB cable or headset cord when you disconnect from the connectors or jacks. After operating the headset with the dedicated USB cable or headset cord, disconnect
- the USB cable from the computer if the headset is not to be used for an extended period of time.
- Do not use alcohol, benzene, or thinner to clean the cabinet.
- $\bullet\,$  Sound from the headset may be interrupted depending on the communication conditions of the network. Do not put weight or pressure on the headset, especially the VOICE TUBE, as it may
- cause the headset to deform during long storage.
- Do not clean the VOICE TUBE before detaching it from the headset. It may damage the VOICE TUBE.

#### **The following should be considered regarding placement to avoid malfunctions.** Do not leave the system in a location near heat sources, radios or TV receivers, or a place subject to direct sunlight, excessive dust, moisture, rain or mechanical shock.

 Do not leave the system in a bathroom or other high-humidity location.

an extended period of time. **About headset usage Act considerately**

If the volume is too high, sound may leak outside the headset. Be careful not to raise the volume so high that it bothers people around you. There is a tendency to raise the volume when listening in noisy places. However, the volume should be kept at a level where you

The ear pads are replaceable. Replace them when they are worn out. To replace the ear

pads, consult your nearest Sony dealer.

If you have any questions or problems concerning your system that are not covered in this

 $\hfill\Box$  <br> The volume control of your computer or the volume level of the music playback

manual, please consult your nearest Sony dealer.

→ Connect the headphone plug properly.

**Troubleshooting Sound of the headset is low.**

 The headphone plug is not connected to the jack properly.

 $\blacktriangleright$  Turn up the volume level of the music playback software.

**There is no sound from the headset.**

Click the **[Start]** menu, and select **[Settings]**, **[Control Panel]**, **[Sounds and Multimedia]**, **[Audio]** tab, and then select **[UAB-350]** for **[Preferred device]** in the

Click the **[start]** menu, select **[Control Panel]**, **[Sounds, Speech and Audio Devices]**, **[Sounds and Audio Devices]**, **[Audio]** tab, and then select **[UAB-350]**

for **[Default device]** in the **Sound playback** menu.

 **For Windows Vista**

 $\rightarrow$  Restart your computer.

Click the **[Start]** menu, select **[Control Panel]**, **[Hardware and Sound]**, **[Sound]**, **[Playback]** tab, select **[UAB-350]** for the playback device, and then click **[Set** 

**default]**. **For Windows 7**

Click the **[Start]** menu, select **[Control Panel]**, **[Hardware and Sound]**, **[Sound]**, **[Playback]** tab, select **[UAB-350]** for the playback device, and then click **[Set** 

Click the **[Apple]** menu, select **[System Preferences]**, **[Sound]**, **[Output]** tab, and

 $\hfill\Box$  <br> The volume control of your computer or the music playback software, etc., is set to

 $\hfill\Box$  <br> The CD-ROM drive of your computer does not support the digital play function of

then select **[UAB-350]** for **[Select a device for sound output]**.

 Your computer does not recognize the headset as a USB device.

WDM.

**Sound is disrupted.**

 $\blacktriangleright$  Exit other applications.

 Other USB devices are connected to your computer and being used simultaneously.

→ Use a CD-ROM drive that supports the digital play function of WDM.

Click the **[Start]** menu, select **[Control Panel]**, **[Hardware and Sound]**, **[Sound]**, **[Recording]** tab, select **[UAB-350]** for the recording device, and then click **[Set Default]**.

Click the **[Apple]** menu, select **[System Preferences]**, **[Sound]**, **[Input]** tab, and then select **[UAB-350]** for **[Select a device for sound input]**.

# **Recorded sound is low.**

# **There is noise in recorded sound.**

# **Recorded sound is distorted.**

# **The MIC MUTING button does not work.**

 The MUTING mode cannot be unset by the MIC MUTING button, if setting on the computer.

 $\rightarrow$  Unset mute on the computer.

For details on operation of your computer, refer to the operating instructions of your computer.

Some problems may not be solved even with Troubleshooting. In such cases, contact your nearest Sony dealer.

# Stereo Headset

DR-350USB

**Example 15** 

4-178-316-**91**(1)

Operating Instructions Manual de instrucciones

<u> III maanda ka mid ah isaa ka mid ah isaa ka mid ah isaa ka mid ah isaa ka mid ah isaa ka mid ah isaa ka mid a</u>

 $\blacksquare$ 

©2010 Sony Corporation Printed in Thailand

IB.

IC.

D

E

IF

IG

Ш

H I

 $\mathsf{U}$ 

 $\vert$ 1

 $\vert$ 2

 $\overline{3}$ 

 $\vert 4 \vert$ 

 $[\odot]$ **OLUME** C

 $\boxed{5}$ 

 $\boxed{6}$ 

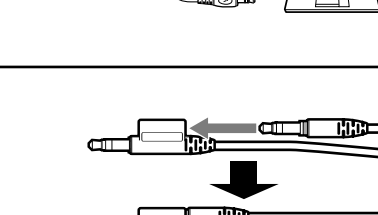

**B** 

C

D

E

IF

**IGI** 

H

H

IJ

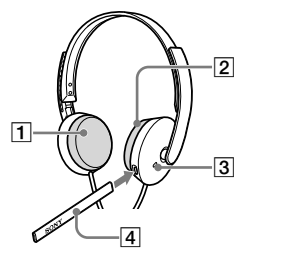

 $\boxed{5}$ 

 $\boxed{6}$ 

A la toma USB exclusiva

 $\mathbf{z}$   $\rightarrow$ 

Al puerto USB

 $\begin{array}{|c|c|c|c|c|}\hline 7 & 8 & \hline \end{array}$ 

 $\bigodot$  $\bar{\odot}$ C

Cable USB exclusivo (suministrado)

VOICE TUBE

Punto táctil

# **Español**

**Auriculares estéreo**

# **ADVERTENCIA**

## **Para evitar el riesgo de incendios o descargas eléctricas, no exponga la unidad a la lluvia ni a la humedad.**

Para evitar el riesgo de incendios o descargas eléctricas, no coloque sobre el aparato objetos que contengan líquidos como, por ejemplo, un jarrón.

Para evitar descargas eléctricas, no abra la unidad. En caso de avería, solicite los servicios de personal cualificado.

### **Marca CE**

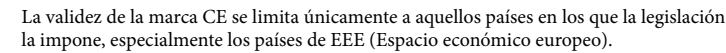

# **Tratamiento de los equipos eléctricos y electrónicos al final de su vida útil (aplicable en la Unión Europea y en países europeos con sistemas de recogida selectiva de residuos)**

Este símbolo en el equipo o el embalaje indica que el presente producto no puede ser tratado como residuos domésticos normales, sino que debe entregarse en el correspondiente punto de recogida de equipos eléctricos y electrónicos. Al asegurarse de que este producto se desecha correctamente, Ud. ayuda a prevenir las consecuencias negativas para el medio ambiente y la salud humana que podrían derivarse de la incorrecta manipulación en el momento de deshacerse de este producto. El reciclaje de materiales ayuda a conservar los recursos naturales. Para recibir información detallada sobre el reciclaje de este producto, póngase en contacto con el ayuntamiento, el punto de recogida más cercano o el establecimiento donde ha adquirido el producto.

- $\bullet\,$  Microsoft y Windows son marcas comerciales registradas o marcas comerciales de Microsoft Corporation en los Estados Unidos y otros países.
- Macintosh y Mac OS son marcas comerciales registradas de Apple Inc. en los Estados Unidos y otros países.
- IBM y PC/AT son marcas comerciales y marcas comerciales registradas de International Business Machines Corporation.
- Pentium es una marca comercial o marca comercial registrada de Intel Corporation. "WALKMAN" y el logotipo de "WALKMAN" son marcas comerciales registradas de
- $\bullet$ S<br/>kype™ es una marca comercial de Skype Limited.
- Skype™ es una marca comercial de Skype Limited.<br>• En este manual, el término Windows 2000 se utiliz  $\bullet\,$  En este manual, el término Windows 2000 se utilize para indicar Windows<br>® 2000 Professional.
- Professional.<br>● En este manual, el término Windows XP se utiliza para indicar Windows® XP Home
- Edition, Windows® XP Professional y Windows® XP Media Center Edition.
- $\bullet\,$  En este manual, el término Windows Vista se utiliza para indicar Windows Vista®. • En este manual, el término Windows Vista se utiliza para indicar Windows Vista®.<br>● En este manual, el término Windows 7 se utiliza para indicar Windows® 7 Edition
- En este manual, el término Windows 7 se utiliza para indicar Windows® 7 Edition.<br>● En este manual, el término Macintosh se utiliza para indicar Macintosh®.
- En este manual, el término Macintosh se utiliza para indicar Macintosh®. Todos los demás nombres de sistemas y productos son marcas comerciales o marcas comerciales registradas de sus respectivos propietarios. Las marcas ™ y ® se omiten en este manual.
- Es posible que los términos referentes a pantallas del ordenador que se muestran en este manual difieran de los términos reales.

Cable 1,2 m<br>Clavija Minic Miniclavija estéreo dorada (para auriculares) Miniclavija dorada (para micrófono) Masa Aprox. 110 g (sin cable) **Auriculares**

 $-38$  dB (0 dB = 1 V/Pa) Gama de frecuencias efectivas

Entrada de micrófono (minitoma/m Sistema de alimentación por enchufe Toma USB exclusiva Fuente de alimentación Compatible con alimentación mediante bus USB (5 V, 100 mA) Dimensiones (excluyendo partes salientes) Aprox.  $31 \times 16 \times 73$  mm (an/al/prf) Masa Aprox. 25 g<br>Entorno operativo Ordenadore Ordenadores compatibles: IBM PC/AT u ordenadores compatibles Apple Macintosh Sistemas operativos compatibles: Windows 7 Starter/Home Basic/Home Premium/Professional/ Ultimate Windows Vista Home Basic/Home Premium/Business/Ultimate Windows XP Home Edition (SP2 o posterior)/Professional (SP2 o posterior)/Media Center Edition 2004 (SP2 o posterior)/ Media Center Edition 2005 (SP2 o posterior) Windows 2000 Professional (SP4) Mac OS X (10.3 o posterior) CPU: Procesador Pentium II a 266 MHz o superior Puerto USB\*2 Accesorios suministrados Cable USB exclusivo (1) VOICE TUBE (1) Manual de instrucciones (1)

# **¡Bienvenido!**

Gracias por la adquisición de los auriculares estéreo DR-350USB de Sony. Antes de utilizarlos, lea atentamente este manual y consérvelo para consultarlo en el futuro. Características principales:

Conecte la Caja de audio USB al ordenador mediante el cable USB exclusivo suministrado (consulte la figura  $\blacksquare$ ).

- Auriculares de ordenador ideales para mantener conversaciones de voz, jugar a juegos de ordenador y escuchar música.
- Micrófono de alta sensibilidad incorporado y, además, VOICE TUBE extraíble para obtener comunicaciones de calidad superior.
- Almohadillas para auriculares de diseño inteligente que ejercen poca presión, para llevarlos con comodidad durante largos períodos de tiemp
- Práctico doble uso: miniclavija y USB. Fáciles de utilizar mediante las funciones de la Caja de audio USB como, por ejemplo, el
- control de volumen y el silenciamiento de los micrófonos.

# **Especificaciones**

# **Auriculares estéreo DR-350**

Los sistemas operativos Windows 2000, Windows XP, Windows Vista, Windows 7 y Macintosh incluyen controladores USB. Los controladores USB se instalarán la primera vez que se conecte el sistema al ordenador. Siga las instrucciones en pantalla para proceder con la instalación. Para obtener más información, consulte el manual de <u>.</u><br>instrucciones del ordenador.

Si realiza la conexión a distintos puertos USB, es posible que deba instalar controladores **USB** 

Tipo Abiertos, dinámicos 30 mm, tipo cúpula (CCAW adoptado) Capacidad de potencia  $1.000 \text{ mW}$  (II<br>Impedancia  $24 \Omega$  a 1 kHz  $1.000$  mW (IEC<sup>\*1</sup>) Impedancia<br>Sensibilidad 100 dB/mW<br>14 - 22.000 Hz Respuesta en frecuencia **Micrófono** Diseño Micrófono incorporado Condensador de electreto Nivel de tensión del circuito abierto

# 20 - 10.000 Hz

**Caja de audio USB UAB-350** Gama de frecuencias 20 - 20.000 Hz (auriculares)

200 - 10.000 Hz (micrófono) Tomas de entrada y salida Salida de auriculares (minitoma/estéreo) Impedancia de carga: 24 Ω

- **1 Acople el VOICE TUBE a los auriculares, con el logotipo de Sony orientado hacia fuera (consulte la figura ).** El VOICE TUBE permite que el micrófono capte la voz de manera más efectiva.
- **2 Conecte la clavija de los auriculares (negra) a la toma de auriculares y conecte la clavija del micrófono (rosa) a la toma micrófono (consulte la figura ).** UAB-350 está diseñado sólo para auriculares (DR-350). Si se conecta otro tipo de auricular a la Caja de audio USB, es posible que se produzca un fallo de funcionamiento.
- **3 Ajuste la diadema de los auriculares y, a continuación, coloque la almohadilla para auricular marcada con**  $\circledR$  **en la oreja derecha y la marcada con**  $\circledR$  **en la**
- **oreja izquierda.** Hay un punto táctil en la unidad marcado con una  $\mathbb O$  para diferenciar el lado izquierdo (consulte la figura  $\epsilon$ ).

- No se garantiza que los auriculares sean compatibles con todos los ordenadores del entorno operativo mencionado anteriormente.
- No se garantiza que los auriculares sean compatibles con ordenadores y sistemas operativos que el usuario ha actualizado ni con ordenadores con varios sistemas operativos.
- No se garantiza que los auriculares sean compatibles con algunas funciones del ordenador, como la suspensión, el reposo o la hibernación del sistema.
- \*1 Probado por IEC (International Electronic Committee).
- \*2 La Caja de audio USB admite USB 2.0 (USB 2.0 Full Speed).

Haga clic en el menú **[Inicio]**, seleccione **[Todos los programas]**, **[Accesorios]**, **[Entretenimiento]** y **[Grabadora de sonidos]**. Compruebe el nivel de volumen después de grabar con la **[Grabadora de sonidos]**. Si el nivel de volumen es demasiado alto o demasiado bajo, haga clic en el menú **[Inicio]** y seleccione **[Panel de control]**, **[Dispositivos de sonido, audio y voz]**, **[Dispositivos de sonido y audio]** y la ficha **[Audio] (Audio) compredeterminado]** del menú **Grab** 

El diseño y las especificaciones están sujetos a cambios sin previo aviso.

# **Identificación de los componentes**

# **Auriculares DR-350 (consulte la figura )**

- **Almohadilla para auricular (derecho)**
- **Almohadilla para auricular (izquierdo)**
- **Micrófono**
- **VOICE TUBE**
- Coloque el VOICE TUBE en los auriculares.
- **Caja de audio USB UAB-350 (consulte la figura )**

#### **Botón PHONE VOLUME +**\* **/ - (auriculares)**

- Permite ajustar el nivel de volumen de los auriculares.
- **Botón MIC MUTING**
- (luz apagada) OFF: el micrófono se ha ajustado en modo MUTING OFF. (luz encendida) MUTING: el micrófono se ha ajustado en modo MUTING ON.
- **Componentes de conexión de la Caja de audio USB (consulte la figura )**
- **Toma de auriculares**
- **Toma de micrófono**\* **(sistema de alimentación por enchufe)**
- **Toma USB exclusiva**

Haga clic en el menú **[Apple]**, seleccione **[Preferencias del Sistema]**, **[Sonido]** y la ficha **[Entrada]** y ajuste el nivel de entrada del micrófon

\* La Caja de audio USB dispone de un punto táctil para facilitar el reconocimiento.

# **Paso 1: Conexión**

Es posible utilizar los auriculares sin la Caja de audio USB. Conecte la clavija de los auriculares (negra) a la toma de auriculares del ordenador y la clavija del micrófono (rosa) a la toma del micrófono (consulte la figura **).** 

#### **Notas**

Cuando se escucha música a través de un Walkman o similar, pero no se utiliza el micrófono, es posible insertar el conector del micrófono en el compartimiento para conectores colocado en el conector de los auriculares, a fin de que no se balancee (consulte la figura  $\blacksquare$ ).

- Los auriculares son compatibles con la versión USB 2.0 (USB 2.0 Full Speed). No se garantiza que los auriculares funcionen con un concentrador USB o con un cable
- prolongador USB. Utilice solamente el cable USB exclusivo suministrado. Cuando los auriculares están conectados al ordenador, es posible que el nivel de
- volumen del ordenador se ajuste al máximo. Baje el volumen del ordenador de antemano. Cuando utilice la Caja de audio USB, el ordenador no emitirá las voces de las
- transmisiones digitales. Para escuchar dichas voces, conecte los auriculares al ordenador directamente sin utilizar la Caja de audio USB.

# **Paso 2: Instalación del controlador USB**

# **Nota**

# **Para Windows 2000/Windows XP**

Al conectar el sistema al ordenador, se inicia automáticamente la instalación del USB Composite Device, el USB Human Interface Device y el USB Audio Device.

#### **Para Windows Vista/Windows 7**

Al conectar el sistema al ordenador, se inicia automáticamente la instalación del USB Composite Device, el USB Human Interface Device y el UAB-350.

#### **Para Macintosh**

Al conectar el sistema al ordenador, se inicia automáticamente la instalación del UAB-350.

# **Paso 3: Ajuste para reproducir un CD de música**

Este ajuste es necesario si reproduce un CD de música en la unidad de CD-ROM. Lleve a cabo los siguientes pasos correspondientes al sistema operativo de su ordenador y haga clic en la casilla de verificación **[Habilitar audio digital de CD para este dispositivo de CD-ROM]**. Para Windows Vista, Windows 7 y Macintosh, el ajuste para reproducir un CD de música no es necesario.

#### **Para Windows 2000**

Haga clic en el menú **[Inicio]** y seleccione **[Configuración]**, **[Panel de control]**, **[Sonidos y multimedia]**, y la ficha **[Hardware]**. Seleccione la unidad de CD-ROM donde desea reproducir la música, haga clic en **[Propiedades]** y, a continuación, haga clic de nuevo en la ficha **[Propiedades]**. Haga clic en la casilla de verificación **[Habilitar audio digital de CD para este dispositivo de CD-ROM]**.

#### **Para Windows XP**

Haga clic en el menú **[Inicio]** y seleccione **[Panel de control]**, **[Dispositivos de sonido, audio y voz]**, **[Dispositivos de sonido y audio]**, y la ficha **[Hardware]**. Seleccione la unidad de CD-ROM donde desea reproducir la música, haga clic en **[Propiedades]** y, a continuación, haga clic de nuevo en la ficha **[Propiedades]** . Haga clic en la casilla de verificación **[Habilitar audio digital de CD para este dispositivo de CD-ROM]**.

# **Utilización de la unidad**

ha ajustado en silenciar. **→** Desactive el ajuste de silenciar.

 La CPU del ordenador está sobrecargada. → Cierre las demás aplicaciones.

 Hay otros dispositivos USB conectados al ordenador que se utilizan simultáneamente.  $\rightarrow$  Desactive los otros dispositivos USB.

 El botón MIC MUTING se ha ajustado en el modo de silencio (MUTING). → Ajuste el botón MIC MUTING en OFF.

- El dispositivo de grabación de audio del ordenador no se ha ajustado correctamente. **Para Windows 2000**
- Haga clic en el menú **[Inicio]** y seleccione **[Configuración]**, **[Panel de control]**, **[Sonidos y multimedia]**, la ficha **[Audio]** y, a continuación, seleccione **[UAB-350]** para **[Dispositivo preferido]** en el menú **Grabación de sonido**. **→ Para Windows XP**

# **Ajuste del nivel de volumen del micrófono**

Haga clic en el menú **[Inicio]**, seleccione **[Panel de control]**, **[Hardware y sonido]**, **[Sonido]** y la ficha **[Grabar]**, seleccione **[UAB-350]** para el dispositivo de reproducción y, a continuación, haga clic en **[Predeterminar]**. **→ Para Windows 7** 

Compruebe y ajuste el nivel de volumen del micrófono mediante el ordenador. Lleve a cabo los siguientes pasos correspondientes al sistema operativo de su ordenador y compruebe o ajuste el nivel de volumen. Para obtener más información sobre el funcionamiento del ordenador, consulte el manual

# de instrucciones suministrado con este.

# **Para Windows**

# **Para Windows 2000**

 La clavija del micrófono no se ha conectado correctamente a la toma de micrófono. → Conéctela correctamente

 El VOICE TUBE no está fijado a los auriculares. → Fije el VOICE TUBE a los auriculares.

 El nivel de volumen del micrófono se ha ajustado demasiado bajo en el ordenador. → Suba el nivel de volumen del micrófono en el ordenador.

Haga clic en el menú **[Inicio]**, seleccione **[Programas]**, **[Accesorios]**, **[Entretenimiento]**, **[Grabadora de sonidos]**. Compruebe el nivel de volumen después de grabar con la **[Grabadora de sonidos]**. Si el nivel de volumen es demasiado alto o demasiado bajo, haga clic en el menú **[Inicio]** y seleccione **[Configuración]**, **[Panel de control]**, **[Sonidos y multimedia]** y la ficha **[Audio]**. Compruebe que **[Dispositivo preferido]** del menú **Grabación de sonido** se ha ajustado en **[UAB-350]** y, a continuación, haga clic en **[Volumen]** del menú **Grabación de sonido** y ajuste el nivel de entrada del micrófono.

> El nivel de volumen del micrófono se ha ajustado demasiado alto en el ordenador. → Baje el nivel de volumen del micrófono en el ordenador.

#### **Para Windows XP**

**sonido** se ha ajustado en **[UAB- 350]** y, a continuación, haga clic en **[Volumen]** del menú **Grabación de sonido** y ajuste el nivel de entrada del micrófono.

#### **Para Windows Vista**

Haga clic en el menú **[Inicio]**, seleccione **[Todos los programas]**, **[Accesorios]**, **[Grabadora de sonidos]**. Grabe con la **[Grabadora de sonidos]**. Haga clic en el menú **[Inicio]** y seleccione **[Panel de control]**, **[Hardware y sonido]**, **[Sonido]**, la ficha **[Grabar]** y, a continuación, seleccione **[UAB-350]** en el dispositivo de grabación y haga clic en **[Predeterminar]**. Vuelva a seleccionar **[UAB-350]**, haga clic en **[Propiedades]**, seleccione la ficha **[Niveles]** y ajuste el nivel de entrada del micrófono.

# **Para Windows 7**

Haga clic en el menú **[Inicio]**, seleccione **[Todos los programas]**, **[Accesorios]**, **[Grabadora de sonidos]**. Grabe con la **[Grabadora de sonidos]**. Haga clic en el menú **[Inicio]** y seleccione **[Panel de control]**, **[Hardware y sonido]**, **[Sonido]**, la ficha **[Grabar]** y, a continuación, seleccione **[UAB-350]** en el dispositivo de grabación y haga clic en **[Predeterminar]**. Vuelva a seleccionar **[UAB-350]**, haga clic en **[Propiedades]**, seleccione la ficha **[Niveles]** y ajuste el nivel de entrada del micrófono.

### **Para Macintosh**

#### **Notas**

- El micrófono no admite la función de silenciamiento para el dispositivo de grabación de audio del ordenador. Si desea silenciar el micrófono, pulse el botón MIC MUTING para ajustar la Caja de audio USB en modo MUTING OFF.
- Es posible que sea necesario realizar algunos ajustes en función del software. Para obtener más información, consulte el manual de instrucciones del software.

#### **Utilización independiente de los auriculares**

### **Notas**

- Cuando conecte los auriculares al ordenador directamente, estos auriculares no funcionarán con Apple Macintosh ni con Mac OS.
- Cuando controle el volumen de los auriculares, ajústelo en el ordenador.

### **Cuando no utilice la clavija del micrófono**

#### **Cuando no utilice el VOICE TUBE**

Cuando guarde el VOICE TUBE, puede acoplarlo a los auriculares para evitar perderlo (consulte la figura ). Inserte la sección convexa del cable en el orificio del VOICE TUBE. Gire el VOICE TUBE 90 grados para fijarlo en su sitio con seguridad.

#### $\rightarrow$  Reinicie el ordenador.

# **Precauciones**

# **Seguridad**

- UAB-350 está diseñado sólo para auriculares (DR-350). Si se conecta otro tipo de auricular a la Caja de audio USB, es posible que se produzca un fallo de funcionamiento.
- Si utiliza los auriculares a un volumen alto, puede dañar sus oídos. Por razones de seguridad vial, no los utilice mientras conduzca o vaya en bicicleta.
- Asegúrese de no utilizar los auriculares a un nivel de volumen demasiado alto. De lo contrario, es posible que se produzca una reacción acústica (un efecto de zumbido) debido a que el micrófono recibe el sonido de fuerte volumen de la unidad de auriculares.
- No deje que los auriculares se caigan o reciban golpes, ya que esto podría afectar a su funcionamiento.
- No desmonte ni intente abrir ninguno de los componentes del sistema.
- Cuando desconecte la unidad de los conectores o las tomas, hágalo agarrando la clavija del cable USB exclusivo o del cable de los auriculares.
- Cuando termine de utilizar los auriculares con el cable USB exclusivo o el cable de los auriculares, desconecte dicho cable USB del ordenador si no va a utilizar los auriculares
- durante un período de tiempo prolongado. No utilice alcohol, bencina ni disolventes para limpiar la unidad.
- Es posible que el sonido de los auriculares se interrumpa en función de las condiciones de comunicación de la red.
- No coloque ningún peso ni ejerza presión alguna sobre los auriculares, especialmente sobre el VOICE TUBE, ya que podría provocar que los auriculares se deformaran durante los largos períodos de almacenamiento.
- No limpie el VOICE TUBE antes de extraerlo de los auriculares. Si lo hiciera, podría dañar el VOICE TUBE.

#### **Tenga en cuenta los siguientes consejos relacionados con la ubicación para evitar fallos de funcionamiento.**

- No deje el sistema cerca de fuentes de calor, receptores de radio o televisión, ni en lugares expuestos a la luz solar directa, polvo excesivo, humedad, lluvia o golpes.
- No deje el sistema en el baño u otros lugares con mucha humedad. Aunque este sistema está magnéticamente protegido, no deje cintas grabadas, relojes,
- tarjetas de crédito o disquetes que utilicen codificación magnética delante de la unidad durante un período prolongado de tiempo.

#### **Acerca del uso de los auriculares**

#### **Respeto por los demás**

Cuando el volumen es demasiado alto, el sonido se emite fuera de los auriculares. Tenga cuidado de no subir demasiado el volumen, ya que podría molestar a las personas que se encuentran a su alrededor. Cuando se utilizan los auriculares en lugares con mucho ruido, la tendencia es subir el volumen. Sin embargo, el volumen debe mantenerse en un nivel que le permita oír cuando alguien le llama mientras escucha música con los auriculares.

# **Acerca de las almohadillas para auriculares**

Las almohadillas para auriculares pueden sustituirse. Sustitúyalas cuando estén deterioradas. Consulte a su distribuidor Sony más cercano para conocer el procedimiento a seguir.

Si tiene preguntas o problemas referentes al sistema y no encuentra la solución en este manual, póngase en contacto con su distribuidor Sony más cercano.

# **Solución de problemas**

→ Conéctela correctamente

**El sonido de los auriculares es bajo.**

 La clavija de los auriculares no se ha conectado correctamente a la toma.

 El control de volumen del ordenador o el nivel de volumen del software de

→ Suba el nivel de volumen del software de reproducción de música. **No se oye ningún sonido a través de los auriculares.** El cable USB exclusivo no está conectado al ordenador. → Conecte el cable USB exclusivo al ordenador.

reproducción de música se ha ajustado bajo.

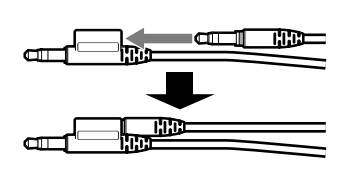

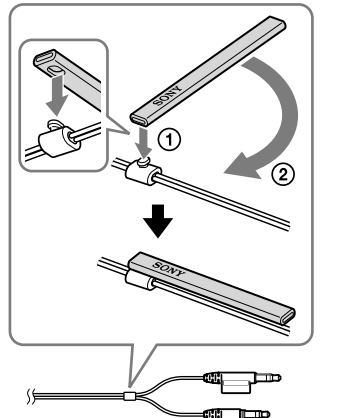

 Ajuste el control de volumen.

→ Conéctela a la toma de auriculares.

 La clavija de los auriculares no está conectada a la toma de auriculares.

 El sistema se ha conectado mientras se reproducía el software de música. Detenga la reproducción del software de música y empiece de nuevo. El dispositivo de reproducción de audio del ordenador no se ha ajustado

correctamente. **Para Windows 2000**

Haga clic en el menú **[Inicio]** y seleccione **[Configuración]**, **[Panel de control]**, **[Sonidos y multimedia]**, la ficha **[Audio]** y, a continuación, seleccione **[UAB-350]**

para **[Dispositivo preferido]** en el menú **Reproducción de sonido**.

 **Para Windows XP**

Haga clic en el menú **[Inicio]**, seleccione **[Panel de control]**, **[Dispositivos de sonido, audio y voz]**, **[Dispositivos de sonido y audio]**, la ficha **[Audio]** y, a continuación, seleccione **[UAB-350]** para **[Dispositivo predeterminado]** en el

menú **Reproducción de sonido**.

 **Para Windows Vista**

**→ Para Windows 7** 

Haga clic en el menú **[Inicio]**, seleccione **[Panel de control]**, **[Hardware y sonido]**, **[Sonido]** y la ficha **[Reproducción]**, seleccione **[UAB-350]** para el dispositivo de

reproducción y, a continuación, haga clic en **[Predeterminar]**.

Haga clic en el menú **[Inicio]**, seleccione **[Panel de control]**, **[Hardware y sonido]**, **[Sonido]** y la ficha **[Reproducción]**, seleccione **[UAB-350]** para el dispositivo de

reproducción y, a continuación, haga clic en **[Predeterminar]**.

 **Para Macintosh**

Haga clic en el menú **[Apple]**, seleccione **[Preferencias del Sistema]**, **[Sonido]**, la ficha **[Salida]** y, a continuación, seleccione **[UAB-350]** para **[Seleccione un** 

**dispositivo para la salida de sonido]**.

 El control de volumen del ordenador o el software de reproducción de música, etc., se

 El ordenador no reconoce los auriculares como dispositivo USB.

 La unidad de CD-ROM del ordenador no admite la función de reproducción digital de WDM. Utilice una unidad de CD-ROM que admita esta función de WDM.

**El sonido se interrumpe.**

### **No es posible grabar el sonido que se emite a través del micrófono.**

 La clavija del micrófono no está conectada a la toma de micrófono. Conéctela a la toma de micrófono.

Haga clic en el menú **[Inicio]**, seleccione **[Panel de control]**, **[Dispositivos de sonido, audio y voz]**, **[Dispositivos de sonido y audio]**, la ficha **[Audio]** y, a continuación, seleccione **[UAB-350]** para **[Dispositivo predeterminado]** en el menú **Grabación de sonido**.

#### **Para Windows Vista**

Haga clic en el menú **[Inicio]**, seleccione **[Panel de control]**, **[Hardware y sonido]**, **[Sonido]** y la ficha **[Grabar]**, seleccione **[UAB-350]** para el dispositivo de reproducción y, a continuación, haga clic en **[Predeterminar]**. **Para Macintosh**

Haga clic en el menú **[Apple]**, seleccione **[Preferencias del Sistema]**, **[Sonido]**, la ficha **[Entrada]** y, a continuación, seleccione **[UAB-350]** para **[Seleccione un dispositivo para la entrada de sonido]**.

#### **El sonido grabado es demasiado bajo.**

#### **El sonido grabado presenta ruido.**

 Cerca de los auriculares y, especialmente, cerca del micrófono, hay cables eléctricos, lámparas fluorescentes o teléfonos móviles. Aléjese de cualquier posible fuente de interferencias electromagnéticas.

#### **El sonido grabado está distorsionado.**

# **El botón MIC MUTING no funciona.**

 No es posible desactivar el ajuste del modo MUTING (silenciamiento) mediante el botón MIC MUTING si se está ajustando el ordenador. Desactive el ajuste de silencio del ordenador.

Para obtener más información sobre el funcionamiento del ordenador, consulte el manual de instrucciones suministrado con este.

El apartado "Solución de problemas" no puede resolver todas las averías. En tal caso, póngase en contacto con su proveedor Sony más cercano.

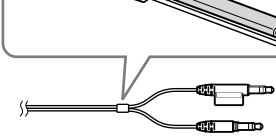

Free Manuals Download Website [http://myh66.com](http://myh66.com/) [http://usermanuals.us](http://usermanuals.us/) [http://www.somanuals.com](http://www.somanuals.com/) [http://www.4manuals.cc](http://www.4manuals.cc/) [http://www.manual-lib.com](http://www.manual-lib.com/) [http://www.404manual.com](http://www.404manual.com/) [http://www.luxmanual.com](http://www.luxmanual.com/) [http://aubethermostatmanual.com](http://aubethermostatmanual.com/) Golf course search by state [http://golfingnear.com](http://www.golfingnear.com/)

Email search by domain

[http://emailbydomain.com](http://emailbydomain.com/) Auto manuals search

[http://auto.somanuals.com](http://auto.somanuals.com/) TV manuals search

[http://tv.somanuals.com](http://tv.somanuals.com/)